# Ozon Live

### Создание стрима: начало

• Продвижение -> Ozon Live -> Создать трансляцию

Новый сервис видеотрансляций

Прямые эфиры для продвижения ваших товаров

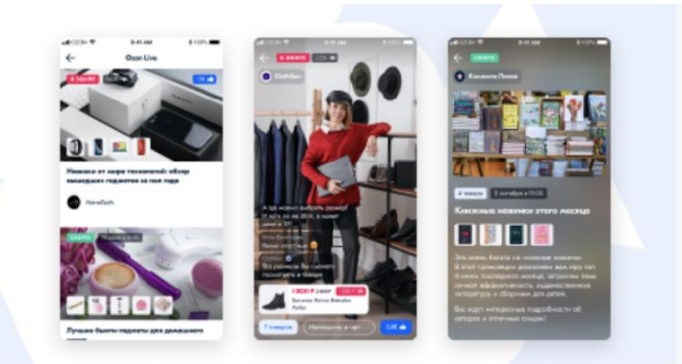

### Новая трансляция

Выходите в эфир прямо сейчас или сохраняйте анонс, видимый покупателям

### Создать трансляцию

Для обзора товаров некоторых брендов требуется загрузить сертификат бренда. Подробнее

## Создание стрима: обязательные поля

- Название краткая информация о стриме
- Описание 500 символов краткий рассказ о чем будет стрим, есть ли на нем что-то интересное для зрителей
- Длительность укажите предполагаемую длительность стрима - это позволяет нам планировать сетку вещания
- Обложка картинка-превью стрима, рекомендуемый размер файла 1280 px × 720 px или близкий к соотношению сторон 16:9. Объем не более 5 Мб. Форматы png и jpeg.

### Новая трансляция

Заполните информацию о трансляции. Потом её можно будет исправить и дополнить

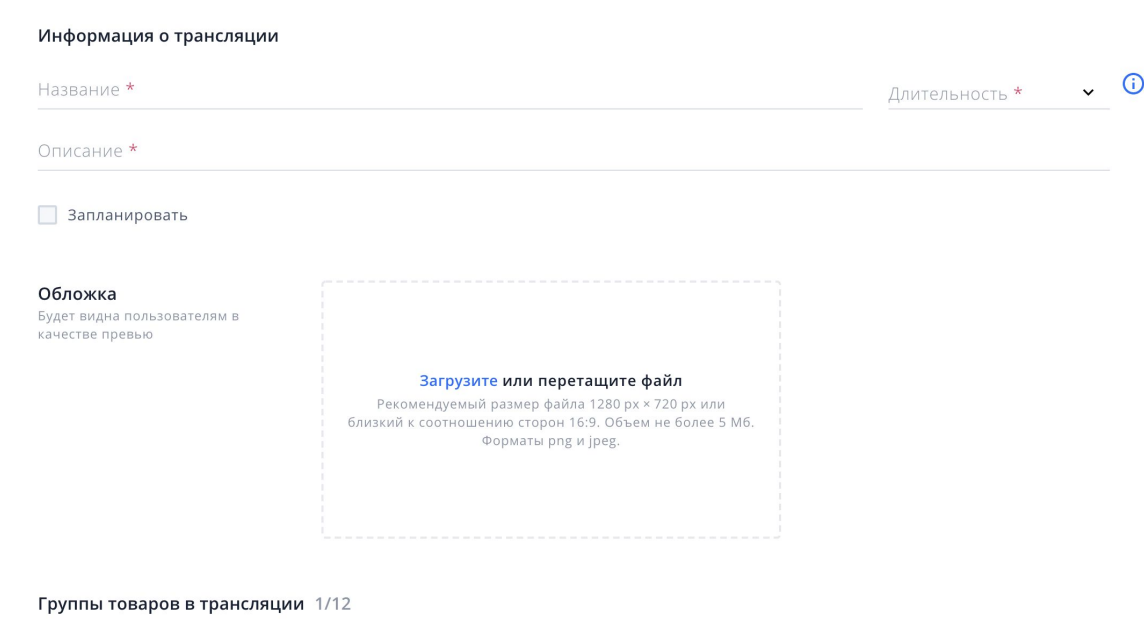

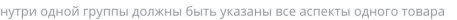

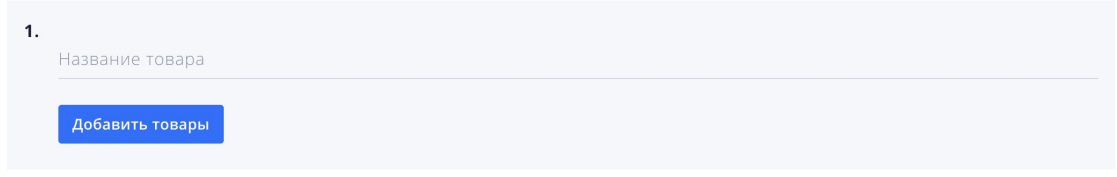

## Примеры превью

Коллаж Товар + фон

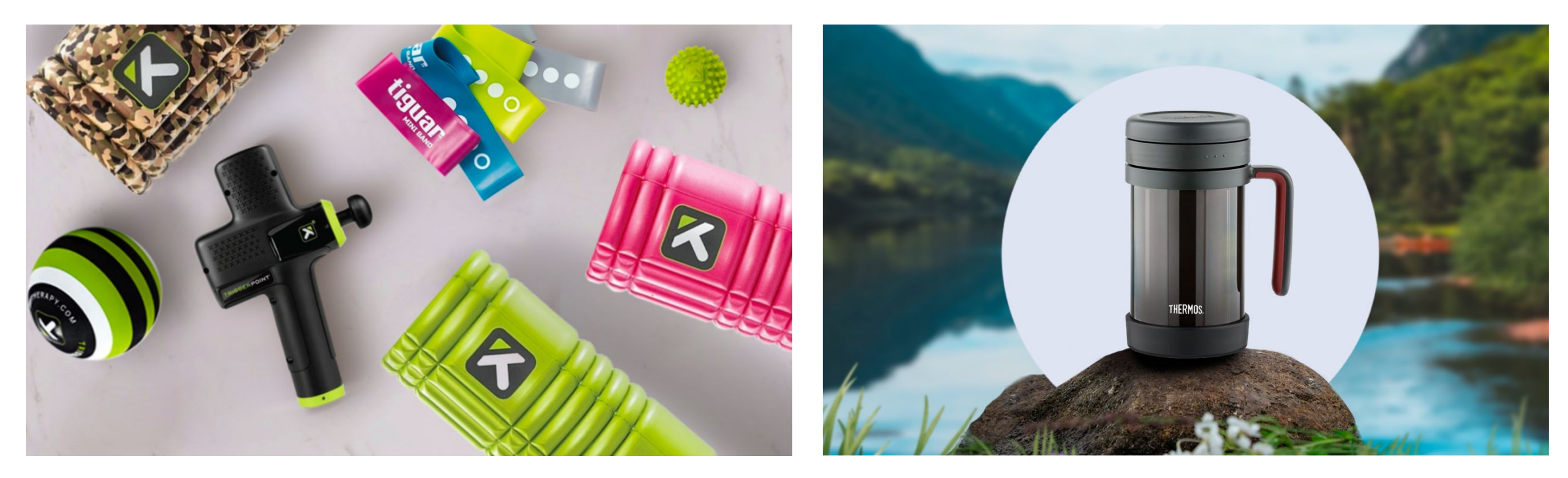

Превью должно помогать пользователю понять о чем будет ваш стрим, что на нем может

заинтересовать и не должно вводить его в заблуждение.

## Создание стрима: добавление товаров

- Важно! На стриме должны быть только те товары, которые будут в эфире и их вариации
- Группы сообщество товаров различающихся цветом или/и объемом (например, iphone 11 64gb green и iphone 11 128gb green это одна группа, платье 46 размера и 48 это одна группа, крем 200мл и крем 400мл это одна группа)
- По умолчанию вам доступно 12 групп, если необходимо увеличить этот лимит - дайте нам знать

### Группы товаров в трансляции 1/12

**RUVIDIA OAHOŬ EDVEELLAOAVHLI ĜLITI, VKAZAHLI BEG ACEGKTIJ OAHOFO TOBADA** 

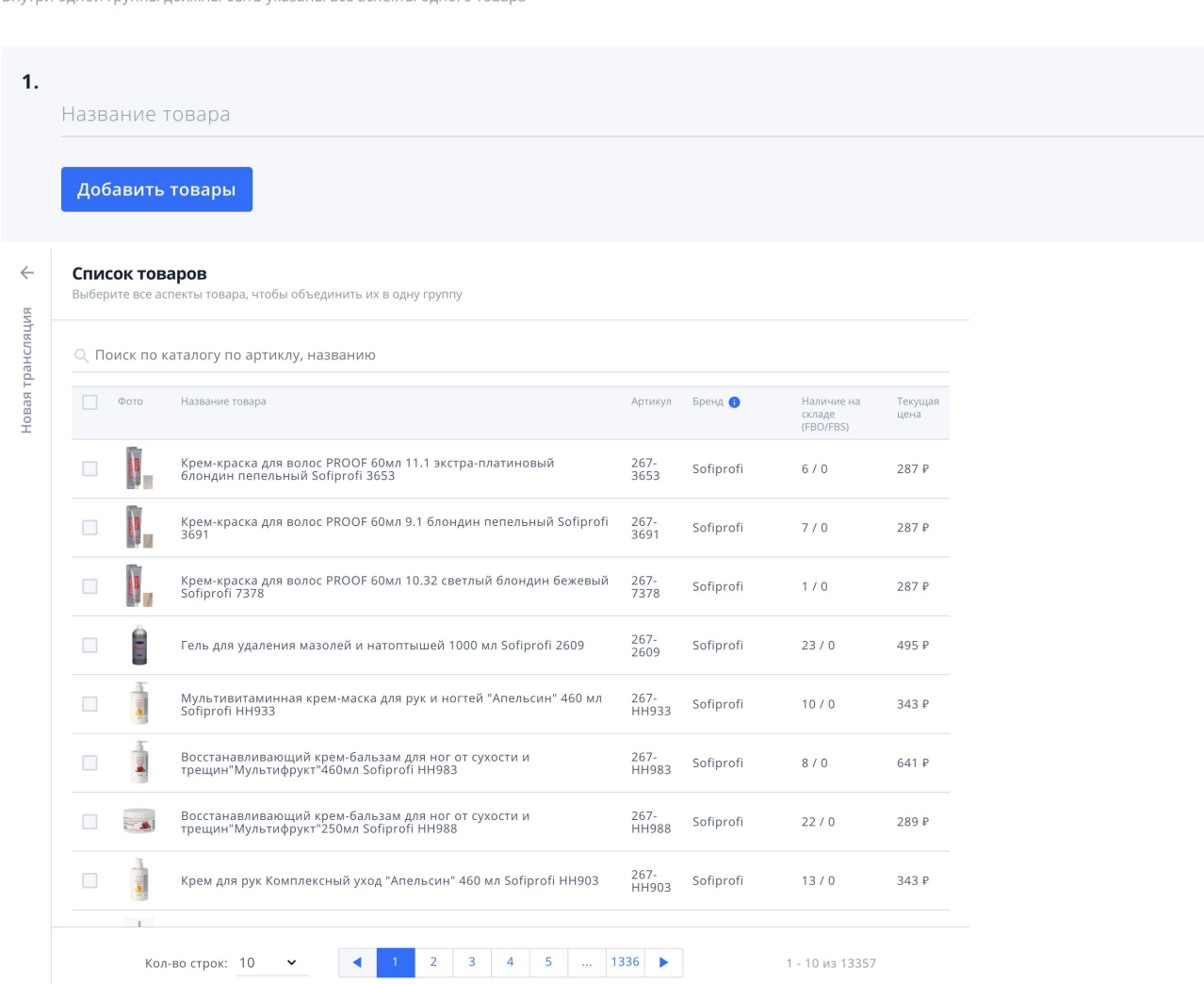

### Добавление товаров: рекомендации

- •Добавлять только товары на стоке
- •Добавлять товары, у которых глубина стока не менее 30 (для популярных товаров лучше брать расчет не менее 70 единиц)
- •В группы добавлять все варианты товара (не должно быть так, что на стриме идет рассказ про платье, и на 46 размер есть скидка на стриме, а на 48 - нет) доступные для переключения в карточке вашего товара

## Добавление товаров: выбор основного товара

- Основной товар в группе товаробложка, он будет показываться в блоке текущего товара и в шторке с товарами, именно его цена будет показана
- Рекомендуется выбирать основным товаром товар и его варианты, который будет демонстрироваться на стриме
- Либо вариант товара с максимальной скидкой/минимальной ценой

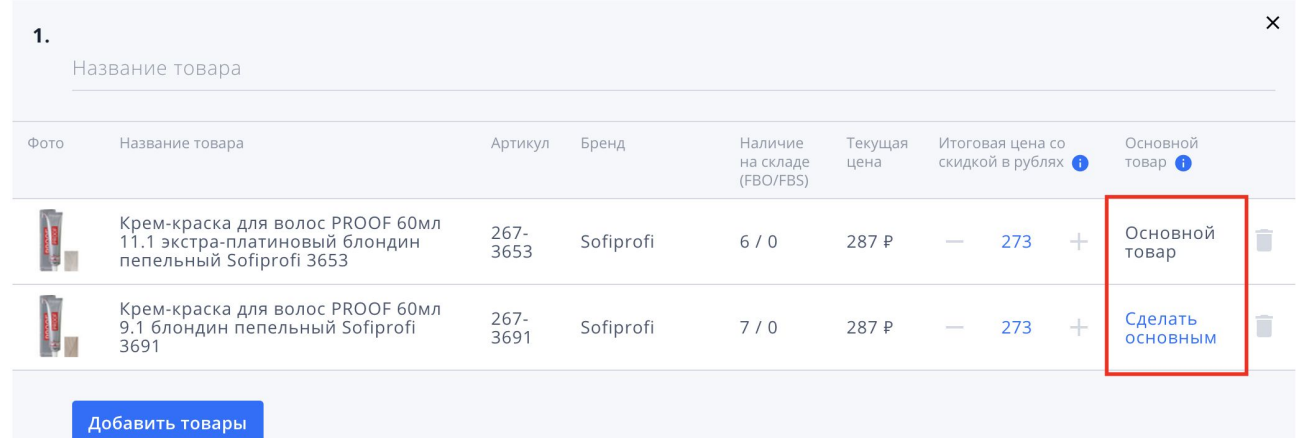

### Добавление товаров: скидка на стриме

- Для товаров, участвующих в стриме должна быть задана «скидка на стриме»
- Минимальный размер скидки 5% от текущей маркетинговой цены (если товар стоит 100 рублей, на него есть открытая скидка 10% и цена со скидкой - 90 рублей, то цена для стрима будет выставлена 86 рублей - 5% от 90 рублей), вы можете увеличивать размер скидки по своему усмотрению
- Рекомендуется давать на стриме лучшую цену, для увеличения продаж во время стрима
- Скидка на стриме по умолчанию действует во время стрима и 30 минут после его завершения
- Скидку получат только пользователи, которые зайдут на стрим и пробудут на нем не менее 5 секунд

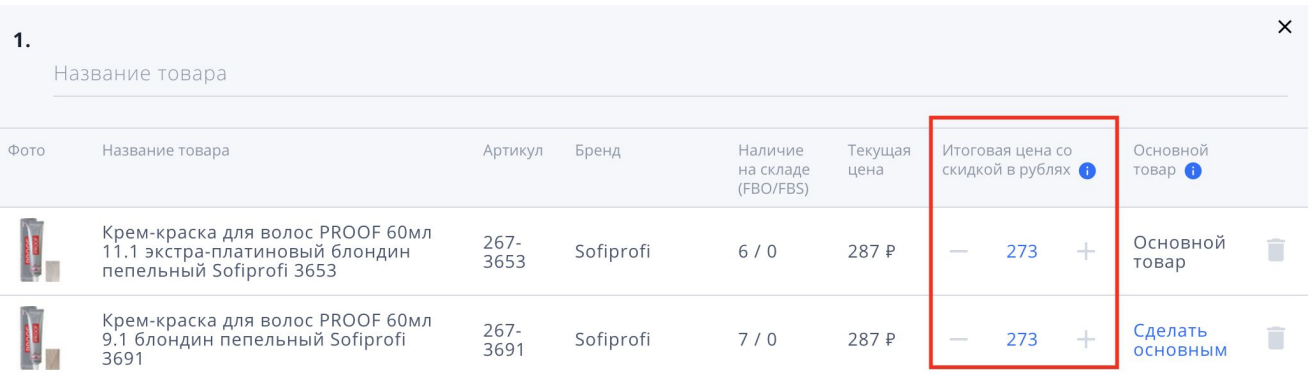

## Создание стрима: анонс

- Анонс возможность заранее рассказать пользователям о будущем стрим и товарах, которые в нем участвуют
- Получить дополнительный трафик на карточки товаров из анонса
- Получить продажи товара еще даже до начала стрима
- Получить большие продажи во время стрима за счет «подогретой» аудитории
- Получить больше органического трафика на стрим, когда он будет в эфире

Информация о трансляции

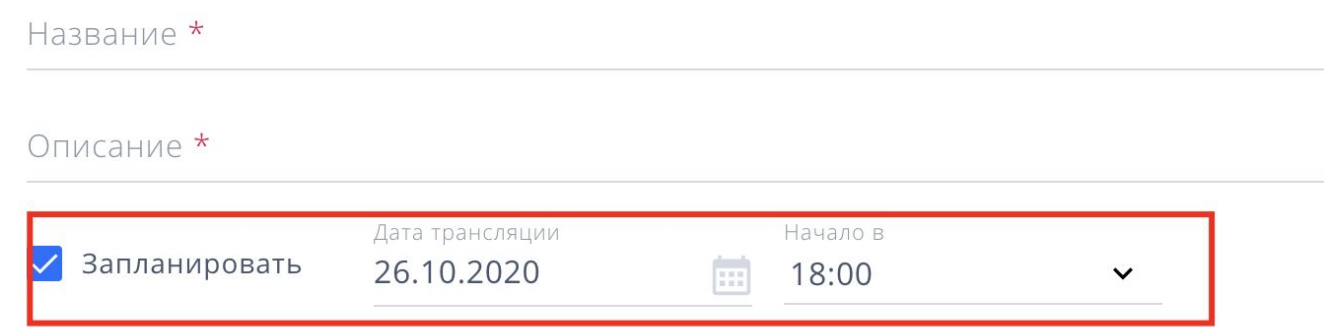

# Оборудование

Стримы можно вести 2 путями:

- 1. Из браузера
- 2. С помощью стороннего софта (OBS, Vmix, etc)

# Из браузера

- Рекомендуется Google Chrome
- В качестве устройства видео и аудио захвата может быть использовано любое устройство доступное браузеру
- Вначале нужно разрешить доступ к ним
- Важно! Затем выбрать устройства захвата (сменить после старта трансляции уже не получится)
- Важно! Выбрать формат видео (горизонтальное или вертикальное)
- В плеере вы будете видеть изображение напрямую с камеры (не то, что на самом деле видят пользователи)

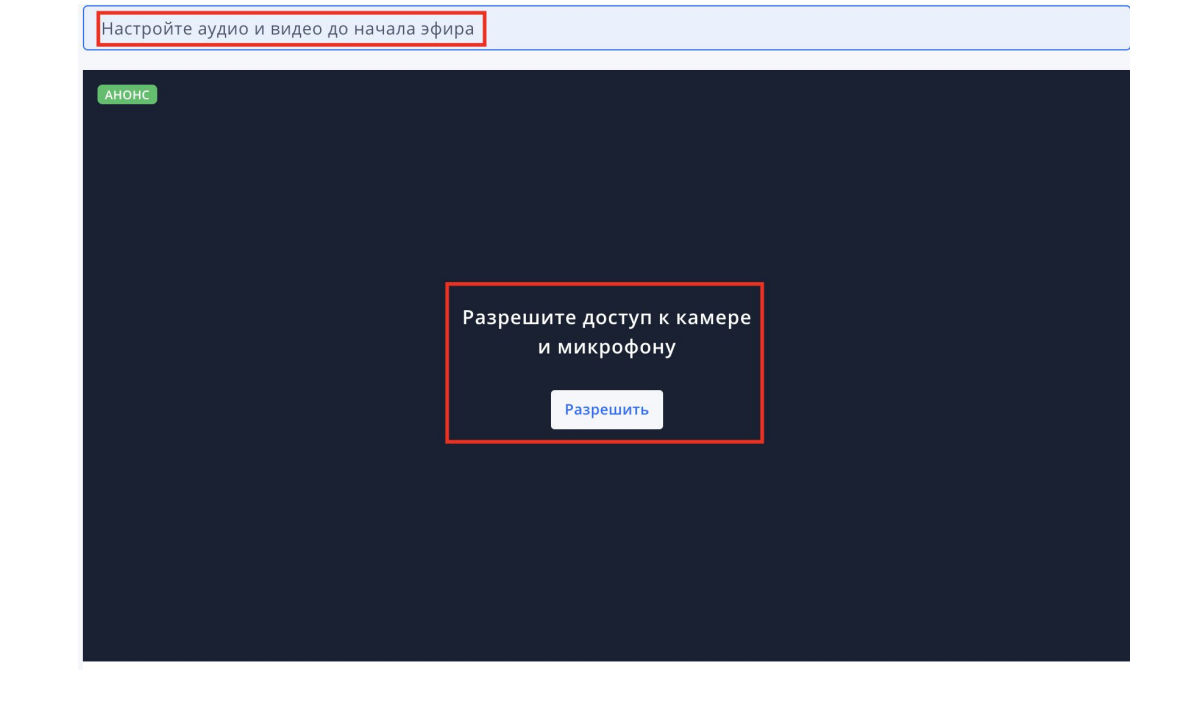

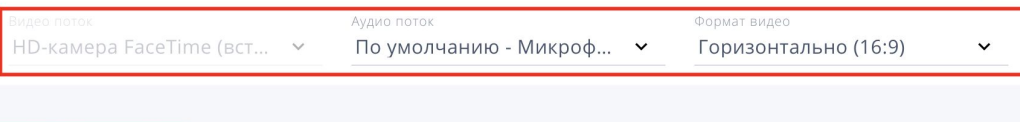

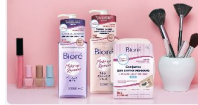

### Biore - Удовольствие от естественной, здоровой, красивой кожи!

Biore - средства для очищения кожи №1 в Японии от КАО Corporation (Japan). КАО Corporation основана в 1887 году и сегодня является одним из самых крупных японских производителей средств для ухода за кожей. Смотри прямой эфир и покупай продукты по суперценам!

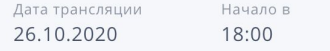

## Запуск трансляции

Начать трансляцию

### Завершение трансляции

•Нажмите на кнопку Завершить трансляцию

## С помощью стороннего софта (OBS, Vmix)

- •До запуск стрима переключите режим Использовать ключ трансляции
- •Скопируйте ключ трансляции и вставьте его в приложение
- •Каждая новая трансляция будет иметь уникальный ключ

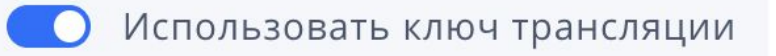

Ключ трансляции

rtmp://live.ozon.ru/81362f48-dbb5-4ee3-809a-c77154fe12a3

Скопировать

## Требования к видео

- •Хороший интернет канал в месте проведения стрима
- •Видео сигнал до fullHD (1920x1080) включительно
- Соотношение сторон рекомендуется 16:9 или 9:16 доступны горизонтальный или вертикальный вариант
- 30(25) FPS, 60 лучше не использовать
- •Битрейт максимум 6Mb/s, рекомендуется 3-4
- •Если интернет через wi-fi проверить не много ли потерь в сети с заданным битрейтом

## Запуск трансляции

- •Сначала запустите стрим в стороннем приложении
- •Через 20 секунд нажмите на Начать трансляцию в интерфейсе селлера
- 20 секунд нужны, чтобы клиенты начали получать ваш видео сигнал (отставание стрима для пользователя составляет примерно 20 секунд от реальности)

### Завершение трансляции

- •Сначала завершите трансляцию в стороннем ПО
- •После этого нажмите в личном кабинете селлера Завершить трансляцию
- Можно делать эти 2 действия последовательно без ожидания, т.е. сразу выключили стрим в OBS, после этого сразу в ЛК селлера

### Чаты

- Чаты используются пользователями для коммуникаций со стримером и между собой
- Важно! Необходимо быть готовыми отвечать на вопросы пользователей в чате голосом во время эфира, так пользователи получают еще 1 доказательство того, что эфир проходит в реальном времени, а не является записью
- Ответы можно дублировать в чат текстом, но это должен быть дополнительный канал коммуникации
- Сообщения стримера в чате выделяются по сравнению с обычными пользователями

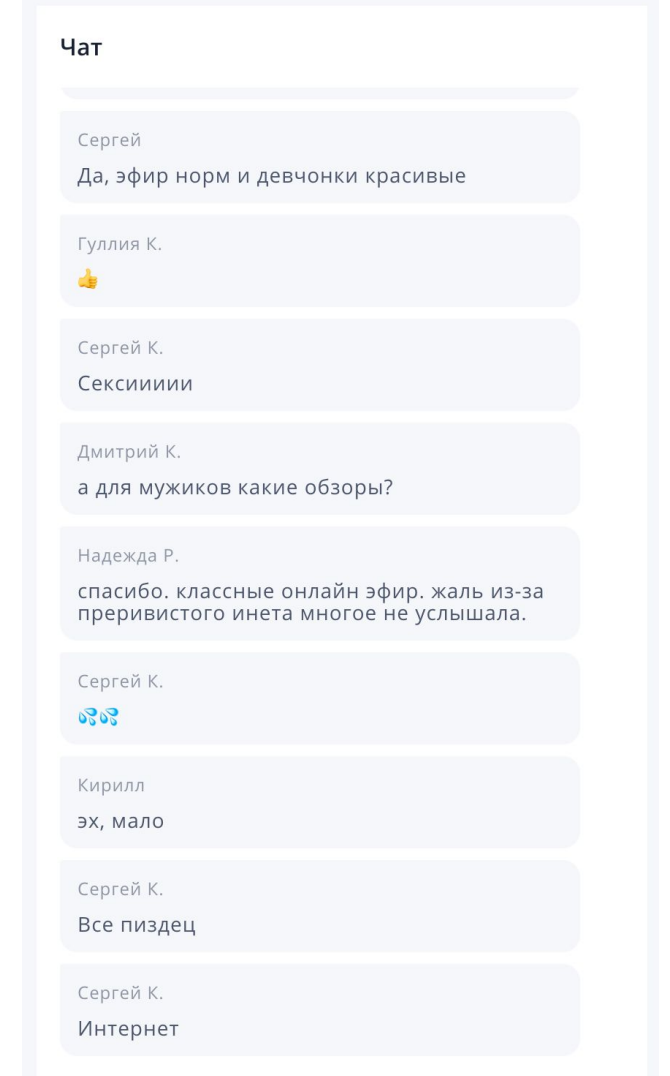

## Бан Хаммер

Некоторые пользователи могут флудить в чат для этого предумотрена механика бана пользователя.

Бан выдается пользователю только в рамках 1 стрима.

Злоупотреблять этим не стоит, т.к. пользователи могут создавать активность на стриме и вовлекать других пользователей в стрим.

Рекомендуется банить за: упоминание других площадок (а вот на WB дешевле), за оскорбление других пользователей на стриме, политические темы.

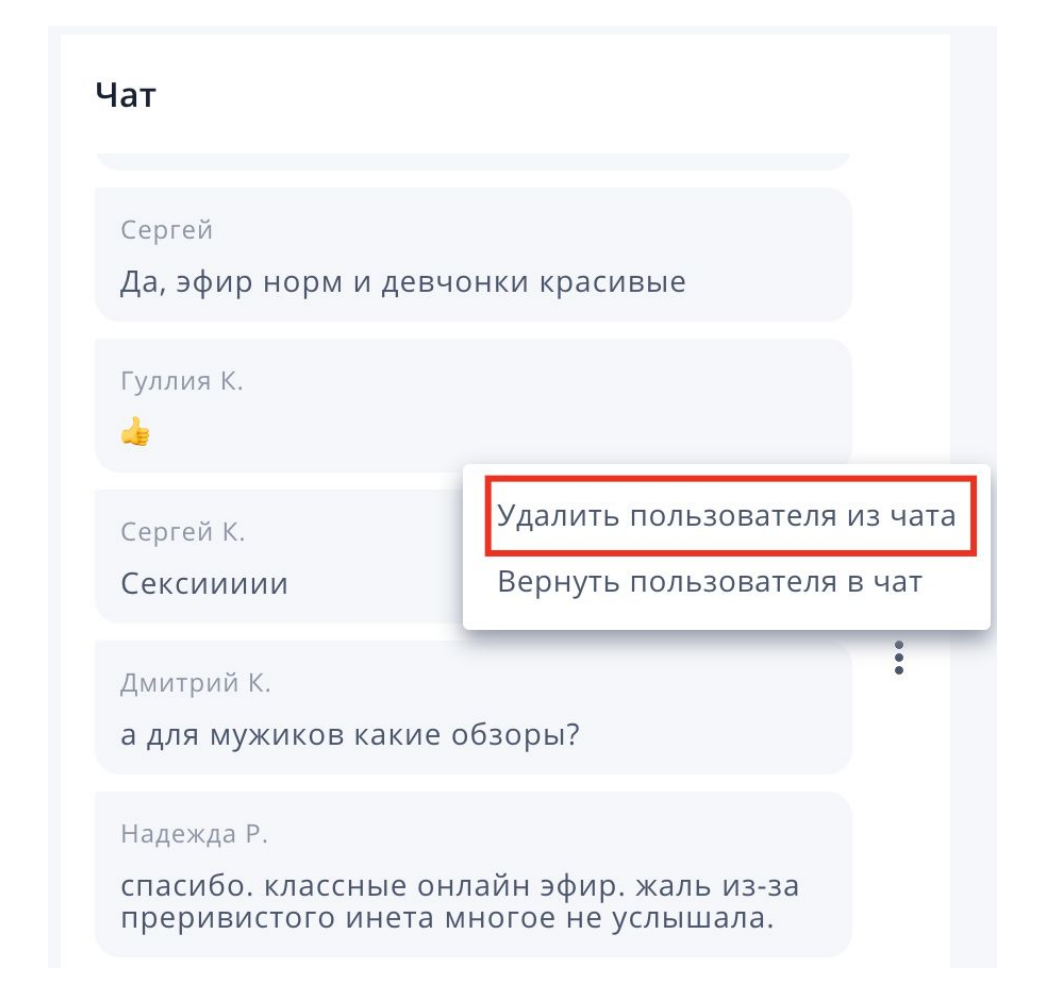

## Антифлуд, антиспам, мат фильтр

- •В чате реализован мат фильтр. Пользователь, который отправляет сообщение с матом у себя в приложении видит слово целиком, для других пользователей слово или его часть заменяются на «\*\*\*»;
- •Если вы увидели слово, которое необходимо цензурировать, а оно отображается в чате, дайте нам знать, мы добавим его в мат фильтр;
- •Антифлуд не позволяет пользователям отправлять сообщения слишком часто и не позволяет отправлять одинаковые сообщения в чат.

## Для пользователя

Главная страница

- •До 16-00 виджет стримов показывается в 4 скролле
- •С 16 до 21 виджет показывается на 1м экране приложения

Карточка товара

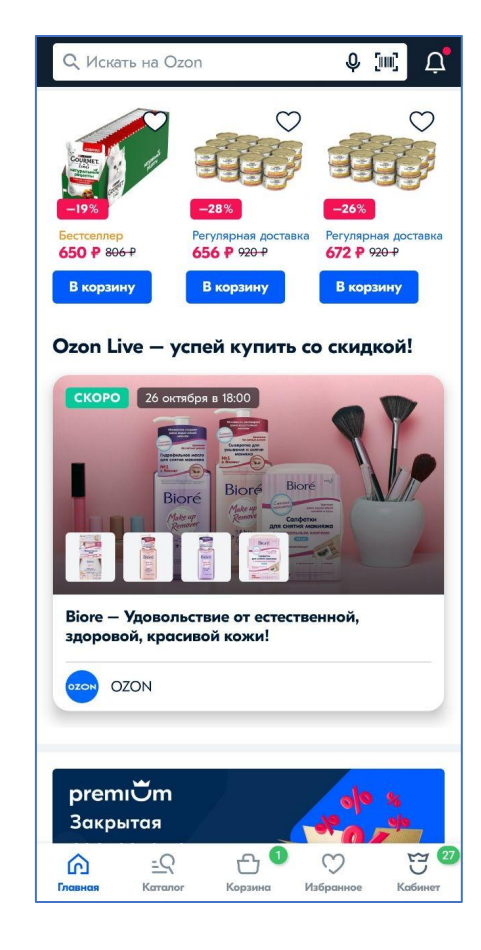

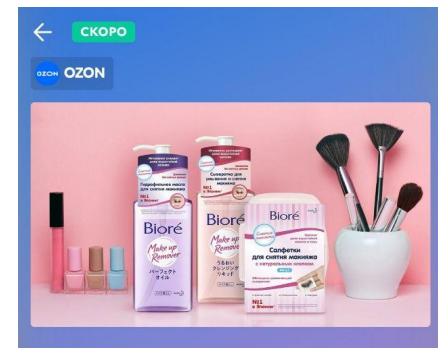

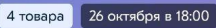

Biore — Удовольствие от естественной, здоровой, красивой кожи!

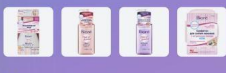

средства для очищения кожи №1 в Япони KAO Corporation (Japan) poration основана в 1887 году и сегодня яется одним из самых крупных японских оизводителей средств для ухода за кожей. Смотри прямой эфир и покупай продукты по суперценам!

## Зачем это: лирика

- •Трафик на ваши карточки товаров
- •Новые покупатели
- •Возможность вести диалог с покупателями в прямом эфире
- •Рассказать про новые товары и бренды в новом эксклюзивном формате

## Зачем это: факты

- •Более 1млн. уникальных зрителей уже познакомились с Ozon Live
- •Топовые стримы собирают более 1000 зрителей в моменте органически
- x50 просмотров карточек товаров\*
- x30 добавлений товаров в корзину \*
- x15 заказов \*

\* Данные указаны для стримов выше среднего

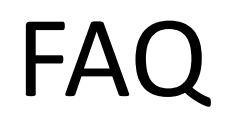

Как мне провести первый стрим?

*- Убедиться, что товары, которые планируется стримить находятся в статусе В продаже*

*- Провести тестовый запуск стрима (оборудование должно быть максимально приближено к оборудованию на реальном стриме). Со стороны Ozon проверяем качество сигнала, правильность настройки картинки, отсутствие рассинхрон звука и видео. Занимает не более 30 минут и проходит только 1 раз перед первым стримом.*

*- Согласовать дату и время стрима*

Я не вижу раздела Ozon Live в личном кабинете продавца, почему?

*- Раздел будет открыт вам после согласования даты тестового запуска.*

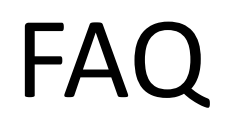

Я создал стрим, хочу изменить название, картинку, товары, скидки, как мне это сделать?

*- В данный момент придется пересоздать стрим, редактирование появится чуть позже.*

Я хочу удалить/отменить стрим, как мне это сделать?

*- Сейчас нужно зайти в стрим нажать на Начать трансляцию и сразу на Завершить трансляцию. Т.к. Стримы активно промотируются на главной странице, то частые отмены стримов приведут к временной блокировке доступа к разделу.* 

Я хочу получить аналитику по прошедшему стриму, как мне ее получить?

*- В данный момент аналитика предоставляется в виде выгрузки через 3 дня после завершения стрима, после нового года аналитика будет доступна в ЛК продавца из интерфейса стрима.*

### FAQ

Я хочу получить запись стрима, как мне это сделать?

*- В данный момент записи стримов предоставляются по запросу, по умолчанию они загружаются на канал Ozon Live на Youtube, в случае необходимости получения файла mp4 - укажите это в запросе. Записи передаются с вотермарком Ozon Live. При использовании записи гделибо еще необходимо указывать, что запись является записью прямого эфира Ozon Live.* 

У меня есть предложения/пожелания или мне нужна консультация, куда мне обращаться?

*- В данный момент по любым вопросам можно обращаться на почту* detyurin@ozon.ru